**SVEUČILIŠTE U ZAGREBU GRAFIČKI FAKULTET ZAGREB**

# **ZAVRŠNI RAD**

Marko Piljagić

## **SVEUČILIŠTE U ZAGREBU GRAFIČKI FAKULTET ZAGREB Smjer: Dizajn grafičkih proizvoda**

## **ZAVRŠNI RAD**

## **Virtualna stvarnost (VR), proširena stvarnost**

## **(AR) i mješovita stvarnost (MR)**

Prof.dr.sc. Lidija Mandić Marko Piljagić

Mentor: Student:

Zagreb, 2021.

#### **Sažetak**

Virtualna stvarnost (VR) obećavajuća je tehnologija koja se čini da će nam promijeniti živote za razliku od bilo koje druge. Umjetno stimulirajući naša osjetila, naša tijela postaju prevarena i pritom moraju prihvatiti drugu verziju stvarnosti. VR je poput budnog sanjarenja koji bi nas mogao odvesti dvjesto pedeset milijuna godina unazad i omogućiti nam šetnju s dinosaurima u vrijeme Mezozoika ili nas odvesti na drugi kraj svemira kako bi iz prve ruke svjedočili gašenju starih zvijezda ili rađanju novih galaksija. Od slika preko filmova do video igara VR se sve više počinje implementirati u našu svakodnevicu. Ona bi nam čak i mogla omogućiti druženje s ljudima unutar novih svjetova, koji bi mogli biti stvarni ili umjetni. Uzbuđenje često daleko premašuje isporučena VR iskustava koja mu odgovaraju, posebno za ljude bez pristupa skupoj laboratorijskoj opremi, stoga se može reći da omjer očekivanog i ispunjenog više ide u korist očekivanjima, nego ispunjenju svoje zadaće. Najnovije tehnološke komponente, koje uglavnom proizlaze iz industrije pametnih telefona, omogućile su prijenosnu cijenu visoke rezolucije te niske cijene VR naočala (*headse*t-a), za pružanje uvjerljivih VR iskustava. Od 2014. godine nadalje mobiliziraju se vodeće tehnološke tvrtke da ulože milijarde dolara u rast i napredak dotadašnjih VR-a koji uključuju umjetnost, komunikaciju, zabavu i poboljšani rad u područjima produktivnosti i društvenoj interakciji. U isto vrijeme nova generacija tehnologa ulazi na teren sa svježim idejama. Zajednice proizvođača kao što su raznoliki brendovi u automobilskoj industriji, zajedno sa studentima diljem svijeta, uzbuđeno slijede ovaj brzi napredak u VR svijetu i počinju ga oblikovati pokretanjem novih tvrtki, radu na poboljšanju tehnologije i stvaranju novih vrsta iskustava za potrebe različitih želja. Cijeli ekosustav raste stalnim tempom, dok ih određene skupine koriste u svrhu obuke, one u industriji brzo se šire. Najveća potreba za inovacijama je u posebno dizajniranim vizualnim prikazima za VR. Uz virtualnu stvarnost prisutne su i druge tehnologije, poput proširene stvarnosti (AR) i mješovite stvarnost (MR). U ovom završnom radu bit će raščlanjene upravo te razlike između tri vrste stvarnosti.

**Ključne riječi**: virtualna stvarnost, proširena stvarnost, mješovita stvarnost, tehnologija

### SADRŽAJ:

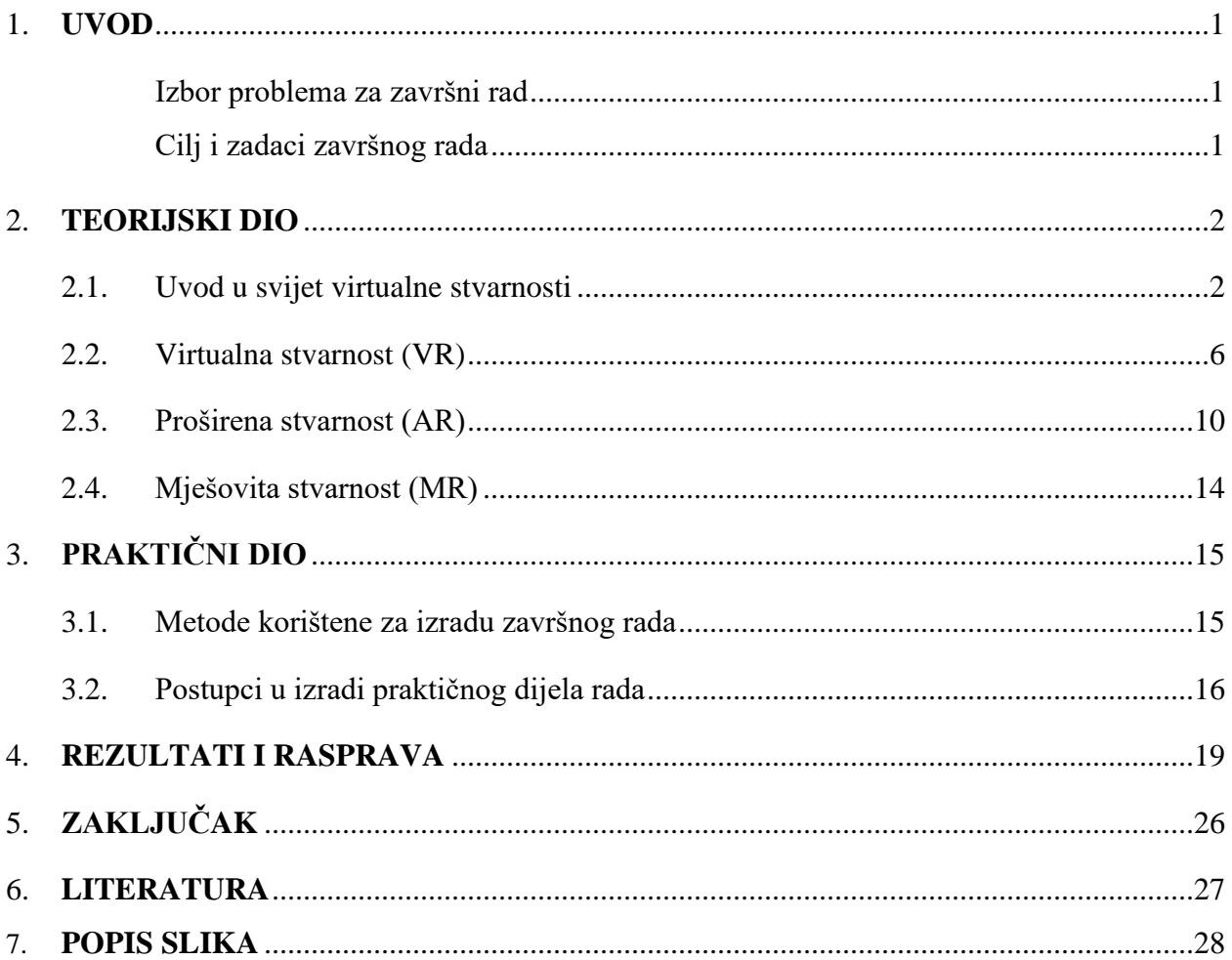

#### **1. UVOD**

#### **Motivacija za izradu završnog rada**

Otkako su se pojavile prve studije te devedesetih godina nagovijestile njezino obećanje kao istraživačku metodu, tehnologiju virtualne stvarnosti (VR) sve više koriste znanstvenici. S obzirom na povećanje mogućnosti primjene, čini se da je VR na dobrom putu da postane svjetski poznat istraživački alat kako u društvenim tako i u prirodnim znanostima i njihovim segmentima. Unatoč brzom i značajnom rastu tehnologije u područjima video igara, filmova, kriminologije i kriminalistike, kirurgije i ostalih grana medicine, temeljenih na virtualnoj stvarnosti, znanstvene studije još nisu provedene kako bi se istaknule izvanredne razlike triju osnovnih tipova ove tehnološke grupacije. Na temelju ovih zapažanja, rad predstavlja istraživačku studiju koja ima za cilj usporediti pojam virtualne stvarnosti (VR), proširene stvarnosti (AR) i mješovite stvarnosti (MR). Kako bi se postigao ovaj cilj, u svrhu istraživanja napravljen je video koji predstavlja umjetnu simulaciju osjećaja da se nalazite u okruženju koje promatrate, te je animiran na način da se nalazi u području virtualne stvarnosti. U ovom radu dan je kratak tehnički opis VR-a, AR-a i MR-a te njihovih glavnih elemenata i pregled koji obuhvaća nekoliko njihovih primjena u društveno-znanstvenim područjima.

#### **Cilj i zadaci završnog rada**

Cilj ovog istraživanja je jednostavnim primjerima pojasniti i elaborirati pojmove virtualne, proširene i mješovite stvarnosti, te na jednostavnom primjeru VR animacije videa u sučelju programa Blender prikazati koliko je zapravo kompleksan proces izrade jedne takve animacije. Nadalje, u drugom dijelu projekta demonstriran je proces izrade AR aplikacije. Na temelju saznanja o kompleksnosti u procesu izrade povezani su pojmovi spomenuti u teorijskom dijelu istraživanja.

#### **2. TEORIJSKI DIO**

#### **2.1. Uvod u svijet virtualne stvarnosti**

Okruženje virtualne stvanrosti, odnosno virtualni sustav u svojoj osnovi sastoji se od ljudskog operatera, čovjek-stroj sučelja i računala. [1] Računalo i kontrole u sučelju imaju zadaću ljudskom operateru (korisniku) omogućiti da "uroni" u trodimenzionalno područje virtualne stvarnosti te mu omogućiti upravljanje, promatranje ili kretanje tim sučeljem, ovisno o potrebi i prirodi koju pojedina simulacije iziskuje. Zadaća VR-a prema tome bila bi izazivanje ciljanog ponašanja u ljudskom organizmu uporabom umjetnog senzora različitim stimulacijama, dok organizam ima malo ili nimalo svijesti o smetnjama. Razlikujemo nekoliko čimbenika koji igraju ulogu u ovom procesu; *Ciljano ponašanje* gdje osoba ima "iskustvo" koje je osmišljeno sa strane tvorca. Primjeri mogu uključivati letenje, hodanje, istraživanje, gledanje filmova, te druženje s drugim osobama, praktički bilo što što vaša mašta može poželjeti, te u suradnji sa željama vaše mašte sve ono što tvorac tih zahtjeva može napraviti. *Osoba* kojoj se osjetila nalaze "prevarena" od strane sučelja u simulaciji, bi mogli biti vi, netko drugi ili čak neki drugi oblik života kao što je voćna muha, žohar, riba, glodavac ili majmun (znanstvenici su u razvoju koristili VR tehnologiju na svima njima). *Samosvijest* s druge strane, dok god postoji iskustvo, čini se da osoba nije svjestna smetnji koja ga okružuje izvan simulacije, čime se "zavarava" da se osjeća prisutnim u simuliranom virtualnom svijetu. Ta nesvjesnost dovodi do osjećaja prisutnosti u promijenjenom ili alternativnom svijetu te je on prihvaćen kao onaj prirodan i time korisniku postaje stvaran. VR po svojem principu jako je sličan načinu na kojem funkcioniraju optičke iluzije, VR sustav uzrokuje iluziju percepcije koju treba održavati stalnom za korisnika. Iz tog razloga, ljudska fiziologija i percepcija igraju izrazito veliku ulogu. Što je s gledanjem filma u kino dvoranama? Jasno je da tehnologija koja se koristi pri projekciji filmova koja je u obliku filmskih projektora, audio sustava, pištolja za ispuštanje magle i dima, fotelja koje se pomiču i drugih, također koristi u svrhu stvaranja umjetne simulacije za što bolji doživljaj, na *slici 1* prikazan je austrijski glumac Arnold Schweizenegger u kino fotelji sa naočalama za VR koji glumi u filmu "Total Recall" gdje se radnja također odvija u stvijetu virtualne stvarnosti te gubi pojam o stvarnosti u odnosu na umjetno stvorenu simulaciju. Nastavljajući dalje, što je s čitanjem knjiga? Kada se čitatelj zadubi u napeti roman u kojemu pisac

detaljno krene opisivati okolinu, mirise, zvukove, on stvara vizualnu sliku u mozgu i električni podražaji koji se pale i gase uvode ga u zamišljeni i nestvarni svijet. [1] [10] Čini se kako virtualna stvarnost nisu samo naočale za VR gledanje nego puno više od toga, stoga se ne treba previše zamarati terminologijom oko toga što ona sve obuhvaća. Nastavljajući dalje, što je s čitanjem knjiga? Kada se čitatelj zadubi u napeti roman u kojemu pisac detaljno krene opisivati okolinu, mirise, zvukove, on stvara vizualnu sliku u mozgu i električni podražaji koji se pale i gase uvode ga u zamišljeni i nestvarni svijet. Čini se kako virtualna stvarnost nisu samo naočale za VR gledanje nego puno više od toga, stoga se ne treba previše zamarati terminologijom oko toga što ona sve obuhvaća.

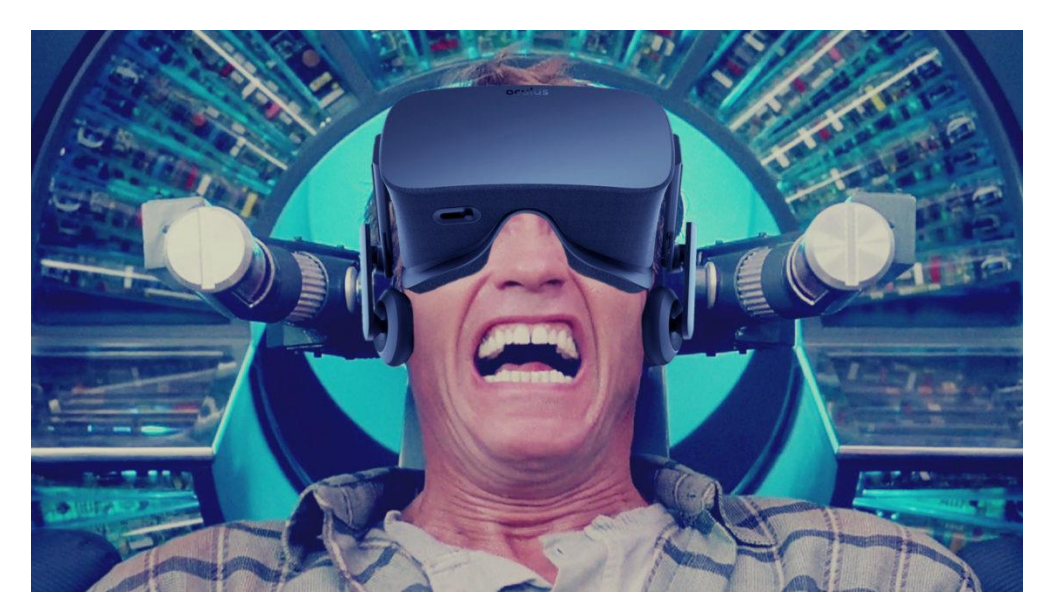

*Slika 1* Arnold Schweizenegger film "Total Recall" *(izvor: https://vrscout.com/news/how-hollywood-predicted-vr-in-movies)*

Pojave vrlo moćnih računala i vrhunskih grafičkih kartica počele su omogućavati sve veći i brži napredak u razvoju virtualnih svjetova, računalnih animacija i simulacija u stvarnom vremenu. No, u isto vrijeme pojavili su se novi i jeftiniji uređaji koji koriste koncepte virtualne stvarnosti te samim time omogućavaju interakciju s tim virtualnim svjetovima u stvarnom vremenu, pa čak i sa stvarnim svjetovima putem proširene stvarnosti. Trodimenzionalni likovi, osobito virtualni ljudi, sada su iznimne kvalitete, što im omogućuje upotrebu u filmskoj industriji te industriji video igrica. No ovo je tek početak, jer će s razvojem tehnologije umjetne inteligencije i agenata ti likovi

postajati sve autonomniji, pa čak i inteligentniji. Oni će zajedno sa životinjama i biljkama nastanjivati virtualne svjetove.

Vraćajući se na gornju definiciju VR -a, na ideju "zavaravanja" osjetila osoba se može činiti snom ili stvarnošću; međutim, to se može učiniti iznenađujuće konkretnim pomoću istraživanja iz neurobiologije. Kad životinja istražuje svoju okolinu, stvaraju se neuronske strukture sastavljene sa mjesta koje kodiraju prostorne informacije o okolini. Svaka stanica se aktivira upravo kada se osoba vrati na određeno mjesto koje je njome pokriveno. Drugim riječima, naš mozak može formirati stanice za mjesta koja nisu stvarna, sve zahvaljujući tehnologiji! Ovo je jasan pokazatelj da nam VR zavarava mozak, barem djelomično. Također se ne možemo ne zapitati, bivamo li prevareni oduvijek sa strane raznih faktora u vanjskome svijetu. Ovaj je problem zaintrigirao neke najveće filozofe kroz mnoga stoljeća. Jedan od najstarijih primjera je Platonova Alegorija pećine. U tome se opisuje perspektiva ljudi koji su cijeli život proveli prikovani za zid špilje. Suočavaju se s prazim zidom i mogu vidjeti samo sjene projicirane na zidove dok ljudi prolaze. On objašnjava da je filozof poput jednog od špiljskih ljudi koji su konačno oslobođeni iz pećine kako bi vidjeli pravu prirodu stvarnosti, umjesto da se samo promatraju kroz projekcije. Ova se ideja cijelo vrijeme ponavljala kroz povijest i mučila teoretičare, a također se duboko povezuje s duhovnošću i religijom. René Descartes bio je francuski filozof iz sedamnaestog stoljeća poznat po svojoj metodi sustavne sumnje. Descartes je predložio niz misaonih eksperimenata za koje je smatrao da pokazuju kako čak i naša najosnovnija, zdravorazumska uvjerenja mogu biti podložna skeptičnim sumnjama. Jedan od najekstremnijih primjera takvih misaonih pokusa bio je njegov takozvani 'zli demon', ponekad nazvan kartezijanski demon. Godine 1641., René Descartes je postavio hipotezu o zlom demonu. Ideja ovog misaonog eksperimenta je jednostavna. Pretpostavimo da postoji neka vrsta natprirodnog bića čija je jedina svrha bila da vas zavede i prevari. Ovaj demon bi mogao manipulirati svim vašim mislima, iskustvima i percepcijama kako bi vas natjerao da povjerujete u stvari koje su zapravo lažne. [1] [6]

Na primjer, možete vjerovati da upravo čitate ovaj odlomak, ali zli demon bi vas mogao prevariti usadivši u svoj um iluziju čitanja ovog odlomka, a zapravo ovaj odlomak uopće nije postojao, a vi ste zapravo radili nešto sasvim drugo. Suvremena verzija argumenta zla demona je takozvana hipoteza 'mozak u kadi'. Ideja je da bilo tko od nas zapravo ne bi mogao postojati u 'stvarnom svijetu' za koji vjerujemo da obitavamo, već bi umjesto toga bio samo mozak držan u kadi, sve naše percepcije oblikovane obrascima električne aktivnosti kojeg je znanstvenik usadio u naš mozak kako bi nas prevario. Ta ideja kaže da je cijeli naš svijet varljiva virtualna stvarnost slavno istražena u filmu "The Matrix". U toj priči strojevi su prevarili cijelu ljudsku rasu povezivanjem s mozgom na uvjerljivo simuliranom stvarnom svijetu, dok žanju njihova prava tijela i koriste ih kao resurse. Glavni lik Neo mora odlučiti hoće li se suočiti s novom stvarnošću ili uzeti tabletu za brisanje sjećanja koja će mu omogućiti udobno živjeti u simulaciji bez ikakve svijesti i saznanja o stvarnom svijetu. Svrha ovih skeptičnih misaonih eksperimenata nije tvrditi da uistinu postoji zli demon ili da smo doista mozak u kadama, njihov je cilj izložiti čak i naša najosnovnija uvjerenja mogućnosti radikalne sumnje. Budući da se čini da ne postoji način na koji bismo mogli isključiti da nas zavarava zli demon ili ludi znanstvenik, argument zaključuje da zapravo ne možemo vjerovati u bilo koje od naših uvjerenja koja ovise o tome da nismo toliko prevareni. Tako bi se, na primjer, moglo učiniti očitim da možemo vidjeti ispruženu ruku ispred sebe, ali budući da nemamo mogućnost isključiti mogućnost da nas zli demon vara da vjerujemo u to, ne možemo biti sigurni u tom uvjerenju. Nekoliko filozofa vjeruje da Descartesov zli demon ili slični argumenti doista potkopavaju našu sposobnost posjedovanja znanja. Točno kako najbolje reagirati na takve slučajeve široko je osporavano i bilo je predmet opsežne rasprave u filozofskoj literaturi. Takvi su misaoni pokusi korisni jer nam pomažu da jasnije i rigoroznije razmislimo o temeljima znanja i odgovarajućim odgovorima na sumnju. [2]

#### **2.2. Virtualna stvarnosti (VR)**

#### **Što je virtualna stvarnost?**

Simulirano okruženje koje daje korisniku osjećaj da se nalazi u tom okruženju umjesto u onom u kojem se zapravo nalazi*.* Virtualna je stvarnost upravo to, zamijeniti vlastitu stvarnost s nečim računalno generiranim. Mnoge su igre već sad razvile tehnologiju kako staviti korisnika u interaktivni svijet na vozačevo mjesto u sutomobilu ili ga staviti na bojno polje na mjesto vojnika u prvom licu ili čak u vlastitom gradu. Zato je s virtualnom stvarnošću započelo integriranje u zračne snage prilikom letačke obuke iz razloga što je let sada puno "jeftiniji" s obzirom da se ne morate ni nalaziti u avionu, te je za nove pilote znatno lakše izvježbati pojedine manevre bez opasnosti po život prije nego sjednu u pravi avion što je i upravo postala i svrha, uvježbavati nove pilote borbenim manevrima. Za to je naravno potreban par VR naočala pomoću kojih se može "uroniti" u virtualno okruženje po vašoj želji. Do trenutne generacije VR sustava došlo je zahvaljujući napretka u tehnologiji. Od Oculus Rift dizajna iz 2012. za izradu kućišta za gledanje pomoću pametnih telefona, svijet se brzo promijenio krećući s masovnom proizvodnjom VR naočala te stavljanja na glave milijuna ljudi. Kako većina ljudi ima pristup tehnologiji, kupuju skupe stvari koje služe za poboljšanje njihovih iskustava. *No, kako one zapravo funkcioniraju?* [6]

Krećući od tipova VR headset-ova, kojih već ima različitih vrsta, za raznoliku upotrebu, od skupocjenih do onih koje praktički možete sastaviti kod kuće s pomoću kartona, malo ljepila, vašeg pametnog telefona i jednog para jednostavnih leća. Najbolja stvar u vezi oba tipa jest upravo taj da ona djeluju na apsolutno isti princip! Dakle, način rada je sljedeći; vaše naočale za virtualno promatranje zapravo su kutija, koju ako otvorite vidjet ćete da je zapravo prilično jednostavno sastavljeno. Ukoliko govorimo o jeftinijim naočalama, poput onih koje možete sastaviti kod kuće od kartona, ako ih otvorite vidjet ćete da postoji mjesto na koje možete staviti svoj pametni telefon, koji će služiti kao projektor i time vam osiguravati sliku ili video koji će biti objekt promatranja. Ostatak će izgledati poput para naočala s dvije leće. Ukoliko se s druge strane, radi o skupljim naočalama, pametni telefon će biti zamijenjen već postojećim zaslonom za promatranje s lećama direktno fiksiranim na zaslonu. [6]

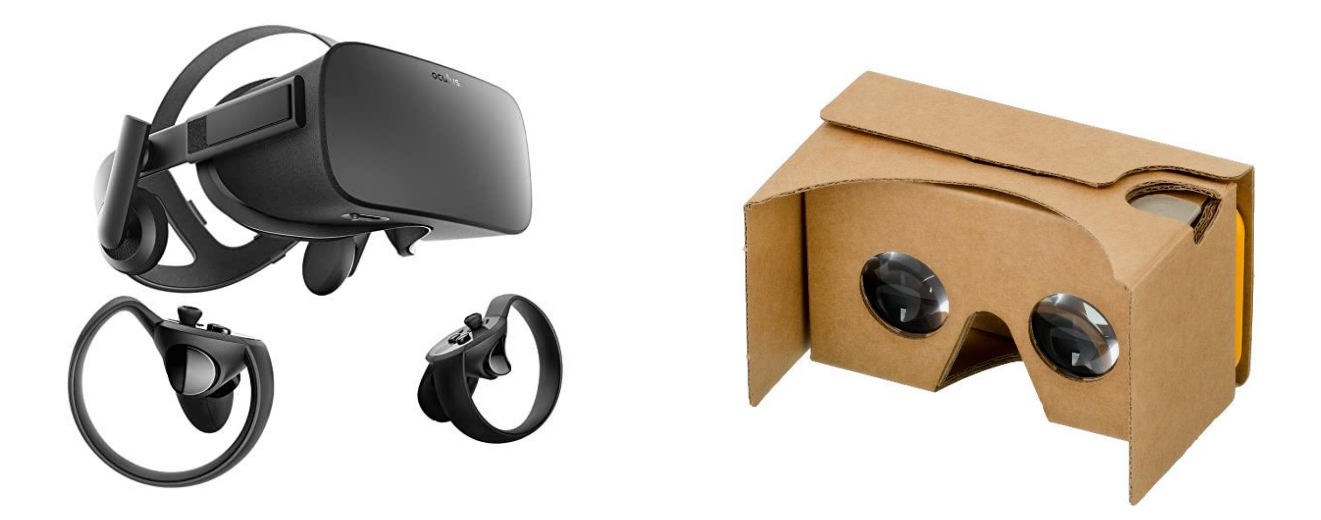

*Slika 2. Oculus Rift naočale (lijevo), Google Cardboard dizajn izađen od kartona (desno) (izvor: https://bit.ly/3DbYDWM ; https://en.wikipedia.org/wiki/Google\_Cardboard)*

Trodimenzionalni vid koji doživljavate kad pogledate kroz naočale, je vrlo jednostavan; vaša dva oka koja su od zaslona promatranja udaljena oko pet centimetra te zbog razdvojenosti oba oka, vide sliku prilično jasno jer su za taj dio posla odgovorne leće koje manipuliraju zarišnom duljinom te omogućavaju očima da se fokusiraju na zaslon koji je pet centimetra od očiju. Svako oko dobit će vlastitu sliku, te oči šalju vizualne podražaje mozgu koji ih prepoznaje te ih spaja u jednu sliku i samim time stvara osjećaj dubine. Jednostavnim eksperimentom možete ispobati i način na koji nastanak te slike funkcionira. Ispružite kažiprst u sredini nosa ispred lica i zažmirite na jedno oko. Zatim zatvorite oko kojim gledate i otvroite drugo oko. Sada naizmjence zatvarajte i otvarajte oči tako da jedno gleda dok drugo ostaje zatvoreno. Vidjet ćete da vam se kažiprst, ovisno o tome kako otvarate i zatvarate oči, malo pomiče lijevo a malo desno. Ovisno o tome, koliko je kažiprst blizu očima, on će se činiti udaljeniji ili bliži, te će pomak kako gledate s jednog oka na drugo biti veći ili manji. Upravo to je 3D vid koji nam se prikazuje prilikom promatranja kroz naočale, samo što pritom leća fokusira naše oči na na ekran, ili u ovom slučaju kažiprst. Umjesto jedne slike koja prekriva cijeli ekran, na ekranu vašeg pametnog telefona ili naočala se nalazi video koji ima dvije identične slike napravljene za svako oko te malo pomaknute jedna od druge. Primjer skupljih Oculus Rift naočala te Google Cardboard naočala od kartona može se vidjeti na *slici 2.* [3] [7]

Ovaj zaslon simulira ono što naše oči prirodno rade i pritom zavarava naš mozak da misli kako gleda 3D sliku stvaranjem umjetnog osjećaja dubine (slika 3). No kartonske naočale rade puno više od stvaranja 3D vida; kada pomičete glavu zapravo vam otkriva nova područja videa. Pametni telefon ima nekoliko senzora koji mjere položaj i kut, nešto nalik GPS-u 8 (*Global Positioning System)*, tako da možete pratiti sliku kako vam se glava okreće dok je pomičete. E sad, ako je virtualna stvarnost tako jednostavna kao i samo umetanje pametnog telefona u kartonsku kutiju, zašto ne žive danas svi u virtualnom svijetu? Za to postoji nekoliko razloga. Prvo, stvarnost nije samo ono što se promatra i vidi. Ako se zaista želite osjećati kao na plaži, koje bi elemente još dodali? Osjećaj pijeska među prstima, miris slane vode, zvuk vjetra. Točno. Ali to su stvari koje je teže učiniti virtualnim od same vizije. Stvari poput haptike, znanosti o dodiru pomoći će da se dobiju bolja razumijevanja pravih osjetila kako bi simulirali iste u virtualnom okruženju. Haptički senzori su već u razvoju no upravo taj razvoj je ono što dijeli proširenje 3D virtualne stvarnosti na 4D. Uvođenjem novih osjetilnih podražaja može se reći kako se dodaju nove dimenzije već postojećem temelju. No, i za samo stvaranje potpuno uronjenog okruženja, čak i ako je samo vizualno, puno je posla. To je puno više od snimanja scene iz dvije različite perspektive za stvaranje 3D okruženja. Moralo bi se stvoriti i cijeli trodimenzionalni svijet u kojem bi se moglo hodati i pomicati glavu te vidjeti svi mogući pogledi iz svih mogućih kuteva. Neke tvrtke razvijaju posebne softvere i kamere isključivo za napredak VR iskustva ali je i dalje skupo i oduzima puno vremena da bi se učinilo kvalitetnim. [3] [7] [8]

Koliko god virtualna stvarnost bila zanimljiva, ne bi bilo poželjno da zamijeni realnu stvarnost. A ljudi kao društvo tek počinju razmišljati o etičkom i moralnom aspektu stvaranja simulirane verzije stvarnosti. Dakle, virtualna stvarnost može izgledati jednostavno, ali vrlo je komplicirana. Zgodna je stvar to što se posjeduje bolje razumijevanje realne stvarnosti, na primjer kako funkcioniraju ljudska osjetila, zbog čega se bolja virtualna stvarnost, još neko vrijeme neće moći dobiti.

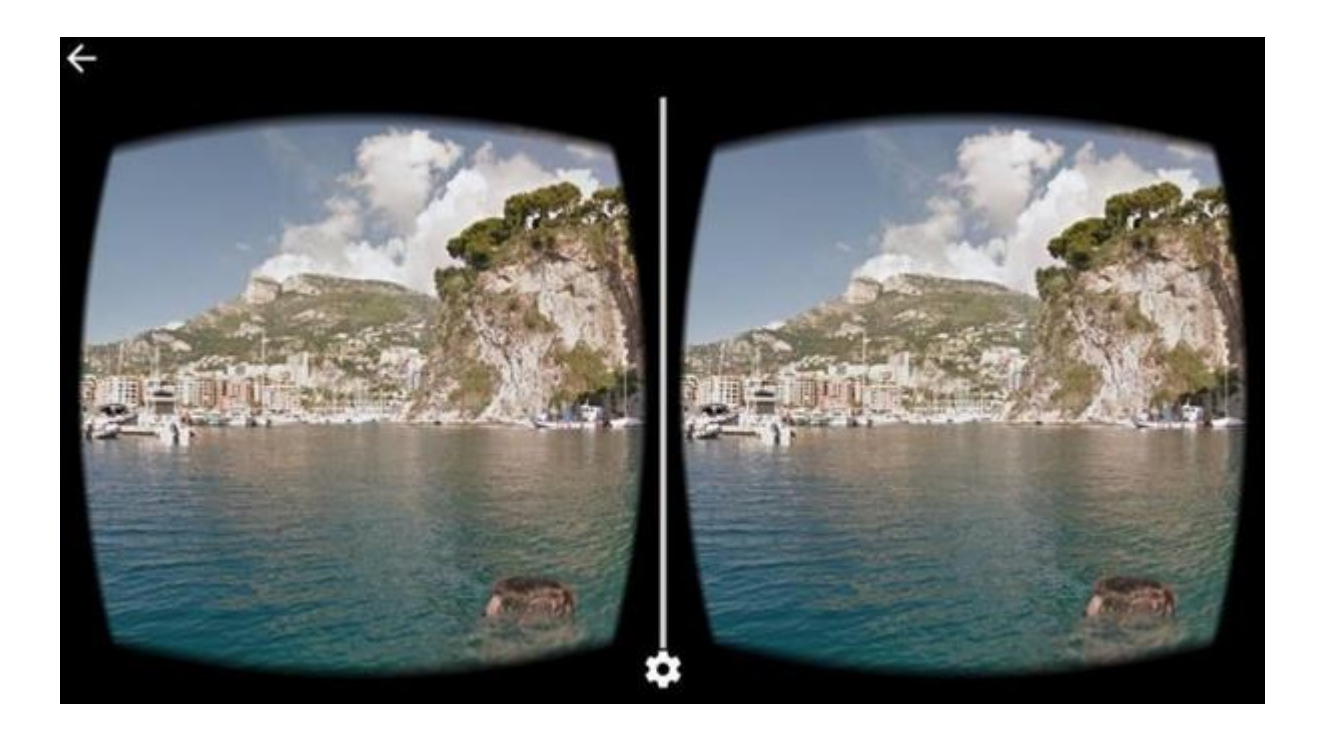

*Slika 3. Prikaz dvostrane slike na zaslonu promatranja VR naočala Izvor: https://bit.ly/2ULcty4*

#### **2.3. Proširena stvarnost (AR)**

#### **Što je proširena stvarnost?**

Proširena stvarnost (AR) poboljšana je verzija, (proširena), stvarnog fizičkog svijeta koja se postiže korištenjem digitalnih vizualnih elemenata, zvuka ili drugih osjetilnih podražaja isporučenih tehnologijom. To je rastući trend među tvrtkama koje se bave mobilnim računalima i osobito poslovnim aplikacijama.

Usred porasta prikupljanja i analize podataka, jedan od primarnih ciljeva proširene stvarnosti je istaknuti posebne značajke fizičkog svijeta, povećati razumijevanje tih značajki i izvesti pametan i pristupačan uvid koji se može primijeniti na aplikacije u stvarnom svijetu. Takvi veliki podaci mogu pomoći u informiranju tvrtki o donošenju odluka i, između ostalog, steći uvid u navike potrošačke potrošnje. Proširena stvarnost (AR) uključuje preklapanje vizualnih, slušnih ili drugih osjetilnih informacija na svijet radi poboljšanja vlastitog iskustva. Trgovci i druge tvrtke mogu koristiti proširenu stvarnost za promicanje proizvoda ili usluga, pokretanje novih marketinških kampanja i prikupljanja jedinstvenih korisničkih podataka. Za razliku od virtualne stvarnosti, koja stvara vlastito virtualno okruženje, proširena stvarnost doprinosi postojećem svijetu kakav jest. Proširena stvarnost nastavlja se razvijati i postaje sve prisutnija u širokom rasponu aplikacija. Od početka, trgovci i tehnološke tvrtke morali su se boriti protiv percepcije da je proširena stvarnost tek nešto više od marketinškog alata za promociju. Međutim, postoje dokazi da potrošači počinju ostvarivati sve više koristi od ove funkcionalnosti i očekuju je kao dio svog procesa kupnje. Na primjer, neki od prvih korisnika u sektoru maloprodaje razvili su tehnologije koje su osmišljene kako bi poboljšale iskustvo kupnje kod potrošača. Uključivanjem proširene stvarnosti u kataloške aplikacije, trgovine omogućuju potrošačima da zamisle kako bi različiti proizvodi izgledali u različitim okruženjima. Za namještaj kupci usmjeravaju kameru u odgovarajuću prostoriju i proizvod se pojavljuje u prvom planu. Drugdje bi se koristi proširene stvarnosti mogle proširiti i na zdravstveni sektor, gdje bi mogao odigrati mnogo veću ulogu. Jedan način bi bio putem aplikacija koje korisnicima omogućuju da vide vrlo detaljne, 3D slike različitih tjelesnih sustava kada zadrže pokazivač mobilnog uređaja nad ciljanom slikom. Na primjer, proširena stvarnost mogla bi biti moćno oruđe za učenje medicinskih stručnjaka tijekom cijelog njihovog školovanja.

Plastična kirurgija pritom bi također imala koristi od ove vrste stvarnosti, kako bi pristupnici koji se podliježu kirurškim zahvatima mogli detaljno i jasno vidjeti sve razlike u izgledu koji bi im donio određeni zahvat u usporedni s trenutnim fizičkim izgledom. Automobilska industrija već je počela implementirati ovu vrstu stvarnosti s obzirom da ona izravno ovisi o lansiranju naprednih tehnologija. Posljednjih godina stručnjaci automobilske industrije slažu se da će budućnost automobilske industrije biti blisko povezana s uporabom tehnologije proširene stvarnosti (slika 4).

[4]

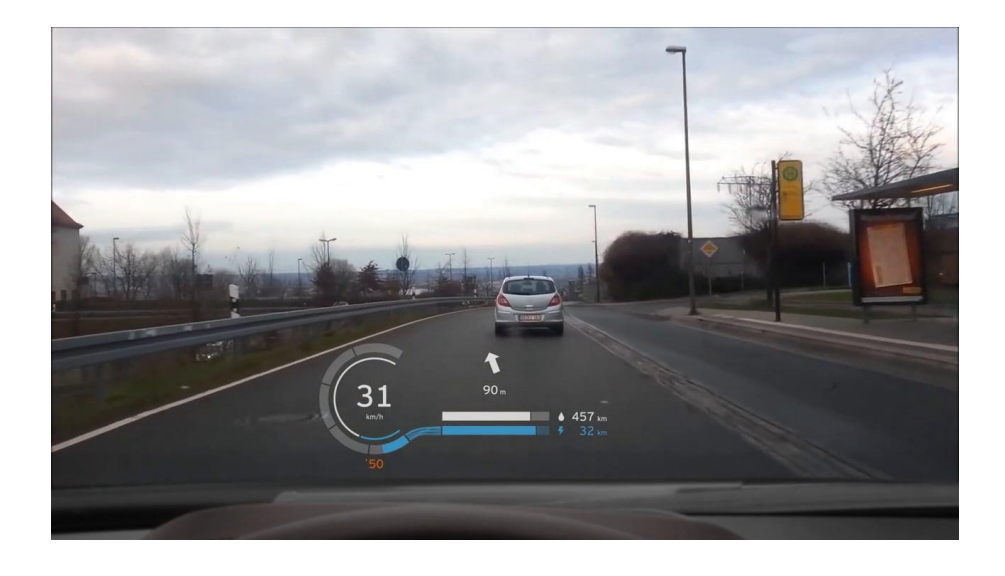

*Slika 4. HUD prikaz na vjetrobranskom staklu, ( izvor: https://bit.ly/3gtZCYz)*

Prije svega, AR može potpuno promijeniti korisničko iskustvo vozača uz pomoć head-up zaslona (HUD-ova). U osnovi HUD-ovi rade po principu projiciranja obrnute slike na vjetrobranskom staklu, koje se zatim reflektira izravno u vozačevu očnu liniju. Automobili s head-up zaslonom često će imati čudan pravokutni oblik na vrhu armaturne ploče ispred brojčanika; s mjesta gdje je slika zapravo emitirana. Također, proširena stvarnost transformira mnoge druge aspekte automobilske industrije, kao što su izložbeni prostori, izrada prototipova, montaža automobila i održavanje. Proširena stvarnost već je duboko ušla u automobilsku industriju upravo iz razloga što velika većina vodećih proizvođača automobila integrira AR značajke u određene proizvodne i marketinške procese. BMW je bio jedan od prvih koji je počeo koristiti proširenu stvarnost u automobilskoj industriji. Početkom 2010. godine demonstrirali su svoje HUD koncepte, osim toga,

2016. godine prikazali su BMW Vision Next 100-prototip širokog ekrana head-up koji koristi tehnologije AR (proširena stvarnost) i AI (umjetna inteligencija). [9]

Postavljanjem teksta, ikona i drugih grafika u stvarni svijet, korisnik bi mogao iskoristiti moć interneta kako bi mu pripomoglo u mnogim mehaničkim operacijama, poput navigacije, društvene interakciju i mehaničkog održavanja. Zamislite tvorničko okruženje u kojem radnici vide identifikacijske oznake iznad potrebnih dijelova montiranih strojeva ili mogu pogledati izravno u stroj kako bi utvrdili potencijalne zamjenske dijelove. Ova se primjena uvelike oslanja na napredne tehnike računalnog vida, koji mora identificirati objekte, rekonstruirati oblike i identificirati izvore osvjetljenja u stvarnom svijetu prije nego što se odredi kako nacrtati virtualne objekte koji izgledaju prirodno ugrađeni. Postizanje visokog stupnja pouzdanosti postaje izazov jer algoritmi vida često griješe u nepredviđenim okruženjima. Uvjeti osvjetljenja u stvarnom svijetu moraju se procijeniti kako bi se odredilo kako nacrtati virtualne objekte i sve sjene koje bi mogle baciti potencijalne greške sustava na stvarne dijelove okoliša i druge virtualne objekte. Nadalje, stvarni i virtualni objekti možda bi trebali biti savršeno usklađeni u nekim slučajevima uporabe, što stavlja velika opterećenja na oba praćenja i sustave računalnog vida. Postoji nekoliko mogućnosti za vizualne zaslone. Fiksni zaslon trebao bi prikazivati slike koje su poboljšane kroz 3D naočale. Digitalni projektor mogao bi povećati okoliš osvjetljavanjem objekata, dajući im nove boje i teksture, ili postavljanjem teksta u stvarni svijet. Ručni zasloni, koji su dijelovi pametnog telefona ili tableta, mogli bi se koristiti kao prozor u prošireni ili mješoviti svijet. To je osnova popularne igre Pokemon Go od Nintenda (slika 5). Isto tako postoji i prozirni zaslon, gdje korisnici vide većinu stvarnog svijeta jednostavnim gledanjem kroz prozirni materijal, dok se na zaslonu pojavljuju virtualni objekti koji ometaju, odnosno proširuju dio prikaza. Neki od nedavno napravljenih prototipa naočala s naprednom tehnologijom prozirnog prikaza uključuju Google Glass, Microsoft Hololens i Magic Leap (slika 6). Postizanje visoke razlučivosti, širokog vidnog polja i mogućnosti blokiranja dolazne svjetlosti ostaju značajni izazovi za pristupačne uređaje potrošačke kvalitete. Alternativa je prolazni zaslon koji šalje slike s kamere okrenutim prema van na standardni zaslon unutar naočala. Prolazak svjetla kroz zaslon predstavlja mnoge trenutne probleme, koji uključuju, optičko izobličenje, izobličenje boje i ograničen dinamički raspon. [9]

Neki stručnjaci dugo su nagađali da bi nosivi uređaji mogli biti iskorak u proširenu stvarnost. Dok pametni telefoni i tableti prikazuju mali dio pejzaža korisniku, pametne naočale mogu pružiti

potpuniju vezu između stvarnog i virtualnog svijeta ako se razviju dovoljno da postane *mainstream* korišten medij. [4]

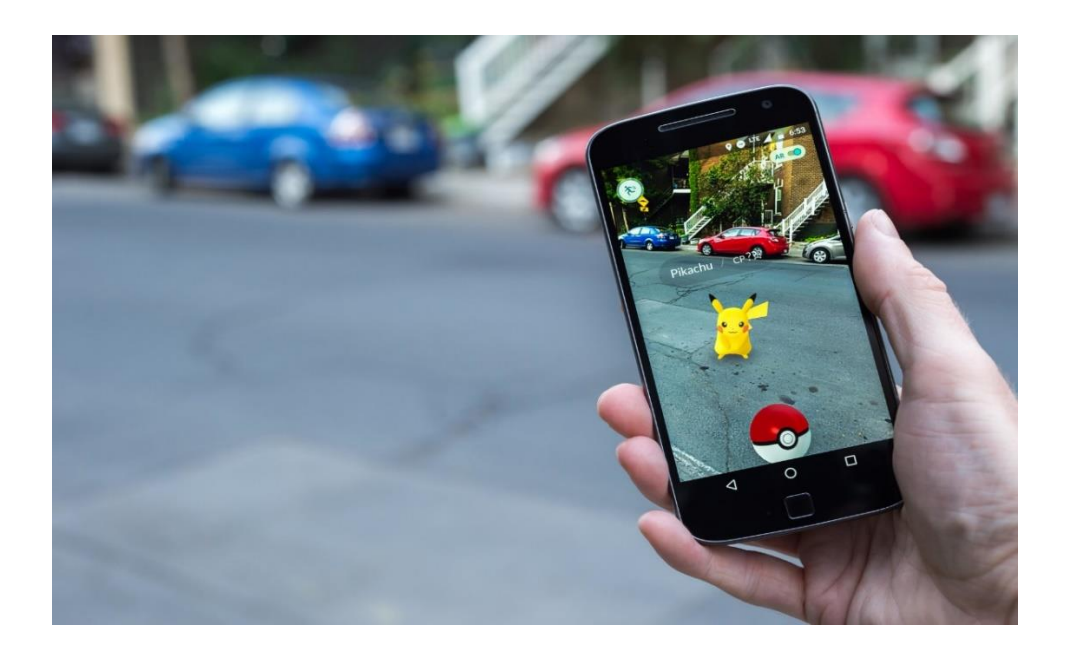

*Slika 5. sučelje Pokemon Go aplikacije koje implementira AR, (izvor: https://bit.ly/3khnNL3)*

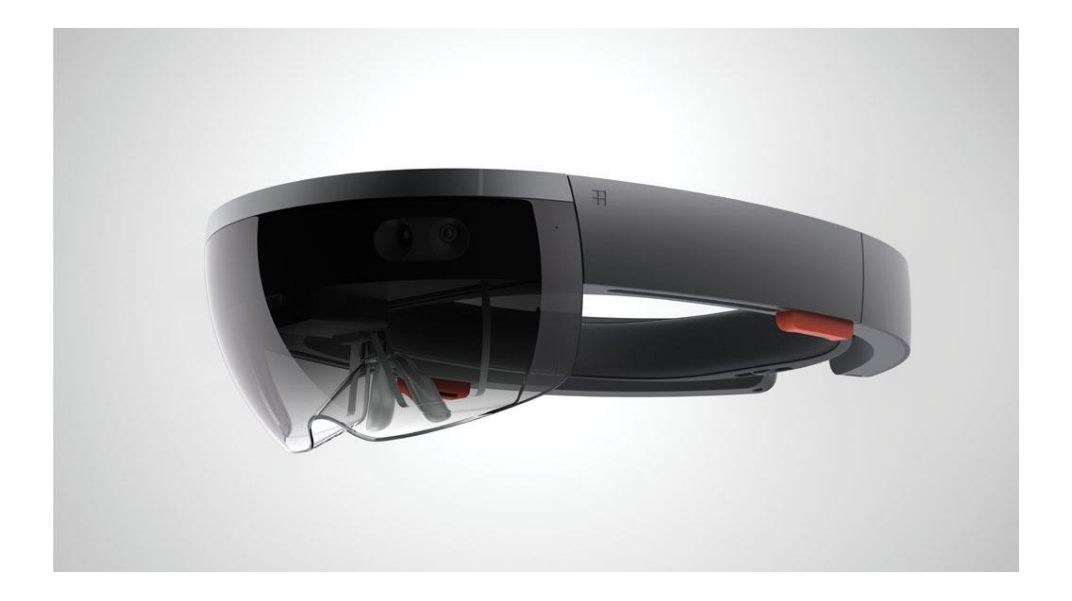

*Slika 6. prikaz Microsoft-ovih Hololens naočala, izvor ( https://bit.ly/2XIGwHG)*

#### **2.4. Mješovita stvarnost (MR)**

#### **Što je mješovita stvarnost?**

Za razliku od svoja dva partnera, virtualne i proširene stvarnosti, mješovitu stvarnost malo je teže definirati. Mješovitu stvarnost može se pokušati pojasniti tako da uzmete proširenu stvarnost i s njom odete još jedan korak dalje. Zvuči pomalo teško za vizualizirati, je li tako? U mješovitoj bi stvarnosti, korisnik bio u mogućnosti manipulirati, odnosno vršiti interakciju sa digitalnim elementima prikazanima u okruženju stvarnoga svijeta, izmjenjivati ih, oblikovati i proučavati. Sjetite se filma Iron Man, gdje Tony Stark vrši interakciju sa svojim naprednim računalom koji u stvarnom vremenu, pomoću holograma slaže dijelove za svoje odijelo, kako Tony maše rukama po zraku on tako pritom upravlja svojim hologramima kako bi sastavio svoje robotsko odijelo. Jedan dobar simulator za mješovitu stvarnost jest Microsoft Hololens koji funkcionira upravo na tom principu, doduše, još vrlo amaterski u usporedbi s filmom, no princip praktički ostaje isti. Hololens naočale funkcioniraju na način poput naočala za virtualnu stvarnost, samo što one umjesto da potpuno prekriju vid od stvarnog svijeta i prikažu u potpunosti računalnu simulaciju, su prozirne i dopuštaju viđenje stvarnog svijeta no postoji mogućnost postavljanja objekata u taj stvarni svijet koji se vidi, poput svojevrsnih holograma s kojim imate mogućnost vršiti interakciju. Još jedan primjer mogao bi biti postavljanje holograma računalnog ekrana tamo gdje ga nema, ili čak holgramske tipkovnice pomoću koje biste mogli pretraživati po tom hologramski prikazanom računalu na apsolutno identičan način kao u stvarnosti. Upravo se tu dešava miješanje stvarnog i umjetnog, patvorenog. U proširenoj se stvarnosti s digitalno generiranim elementima ne može manipulirati, u smislu izmjenjivanja, dodavanja i slično, samo vršiti interakcija na osnovi njihovih ograničenja. [5]

#### **3. PRAKTIČNI DIO**

#### **3.1. Metode korištene za izradu završnog rada**

U svrhu postizanja postavljenih ciljeva i za ostvarivanje zadataka, korištene su sljedeće metode prilikom izrade praktičnog dijela rada:

#### **1.) Izrada virtualnog okruženja (video materijal)**

Materijali korišteni uključuju; Blender program, VideoSolo Converter Ultimate te YouTube.

*Blender* softver je u potpunosti blesplatan 3D program koji koristi otvoreni kod koji se koristi prilikom izrade animiranih filmova, vizualnih efekata, umjetnosti, 3D printanja, interaktivnih 3D aplikacija i videoigara. Njegove mogućnosti uključuju sljedeće; 3D modeliranje, UV mapiranje, teksturiranje, rastersku grafiku, simulaciju fluida i dima, simulaciju čestica, skeletnu animaciju, simulaciju mekog tijela, skulpturu, animaciju, rendering, pokretnu grafiku video editing i kompoziciju.

*VideoSolo Converter Ultimate* jednostavan je program koji može pomoći pretvoriti video/audio sadržaj u gotovo bilo koji format za odabrani uređaj. Podržava više od 200 formata, uključujući 4K, H.265, H.264, MKV, MP4, MOV, AVI, 3GP, SWF, MP3, AAC, AC3, AIFF i OGG. Također pruža potpune unaprijed postavljene profile za više uređaja.

*Youtube* će služiti isključivo za prenošenje izrađenog video materijala na platformu tako da mu se omogući gledanje u VR-u s obzirom da YouTube podržava VR gledanje pomoću Google Cardboarda ili nekih drugih tipova naočala za VR promatranje te da se njegova dostupnost omogući svima.

#### **2.) Izrada AR aplikacije**

Softveri korišteniza izradu AR aplikacije uključuju Unity program, Android Studio te integriranu ili eksternu video kameru.

*Unity* softver višeplatformski je program koji se koristi u svrhu razvoja i izrade videoigara, kojega je razvila kompanija Unity Technologies. Unity omogućuje razvoj 2D i 3D videoigara te simulacija za sve platforme podržane od njegove strane. On daje mogućnost korisniku za kreiranje igrara u 2D-u ili 3D-u dok softver nudi mogućnost kodiranja u C# (C sharp).

*Android* Studio programerska je platforma koja je službeno integrirala razvojno okruženje i mogućnost programiranja za Googleov operacijski sustav Android. Dostupan je za preuzimanje na operacijskim sustavima temeljenim na Windowsima, macOS-u i Linuxu ili kao usluga temeljena na pretplati 2020. Koristi se kao primarni IDE (*integrated development environment*) ili integrirano razvojno okruženje za razvoj izvornih Android aplikacija.

#### **3.2. Praktičnog dio rada**

Praktični dio rada uključuje dva projekta; izradu video materijala za VR promatranje te prikaz postupaka prilikom izrade jednostavne AR aplikacije i demonstracija iste.

#### **1.) Izrada video materijala**

Kao što je navedeno, od softvera je korišten Blender program, VideoSolo Converter Ultimate te Youtube platforma. Prvi korak je bio izrada okruženja koji će služiti kao video materijal u Blenderu. Kako bi se osiguralo da ne dođe do gubitka podataka, prvo je najvažnije spremiti projektni zadatak koji će se izrađivati kao praznu blender datoteku s omogućenim uređivanjem. Sada može krenuti izrada. Kod svakog otvaranja novog projekta u Blenderu, on automatski nudi postojeći oblik (kocku) koju je potrebno povećati po x-osi pomoću alata "scale", sa tipkom "S" gdje će kocka biti automatski označena za povećavanje ili smanjivanje te nakon toga tipke "X"

gdje će biti određeno povećanje kocke isključivo po x-osi. Tada je mišem samo potrebno malo je povećati kako bi se dobilo izduženi pravokutnik kao na *slici 7*.

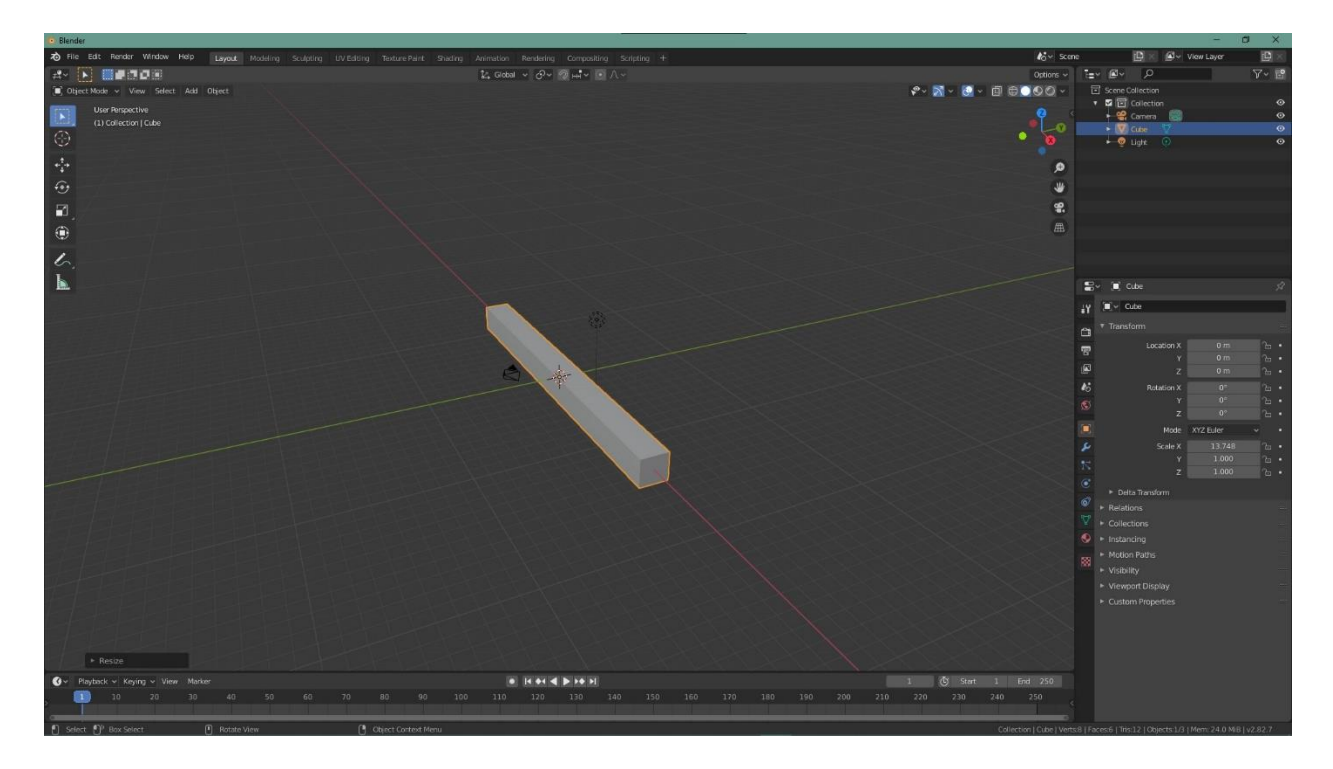

*Slika 7. Dobivanje pravokutnika*

Sada je potrebno dodati površinu po kojoj će pravokutnik moći kliziti. To se može postići sa funkcijom "Add" ili na tipkovnici pomoću tipki "shift+A – Mesh – Plane". Na scenu po kojoj se radi sada je dodana prazna ploha koju je također potrebno povećati tako da se klikne na nju i označi, te se sa tipkom "S" (scale) ovoga puta mišem samo poveća u svim smjerovima jednoliko tako da bude veličine pravokutnika po osi-x. Pomaknut će se tu plohu sa "G" (tipka za pomicanje objekta) te "Y" tako da se omogući pomicanje isključivo u smjeru y-osi i potrebno ju je pomaknuti otprilike kao na *slici 8*. Nakon toga dodaje se tekst, sa "Add – text" te sa tipkom "tab" prebacuje način rada sa "object mode-a" na "edit mode", odnosno omogućuje uređivanje teksta u ovom slučaju ili bilo kojeg drugog označenog objekta. Tekst je za potrebe ovog projekta "Grafički fakultet", no kako bi se omogućilo da se svako slovo giba neovisno jedno o drugom upisati će se slovo G i nakon toga za vraćanje u "object mode" ponovno pritisnuti tipku "tab" te tekst malo podebljati tako da nije u potpunosti ravan sa "extrude" funkcijom, označi se tekst te se pritisne "E" i mišem se povuče do željene debljine. Sada je potrebno napraviti istu stvar sa svakim slovom teksta i pritom pripaziti da sva slova budu isto podebljana kako ne bi izgledalo nepravilno (osim ako to nije cilj). Kada je taj korak savladan, idući korak je svakom slovu dodati fizikalna svojstva u panelu "Physics Properties" koji daje objektima u programu osobinu da se ponašaju u skladu sa fizikalnim svojstvima predmeta u stvarnom svijetu.

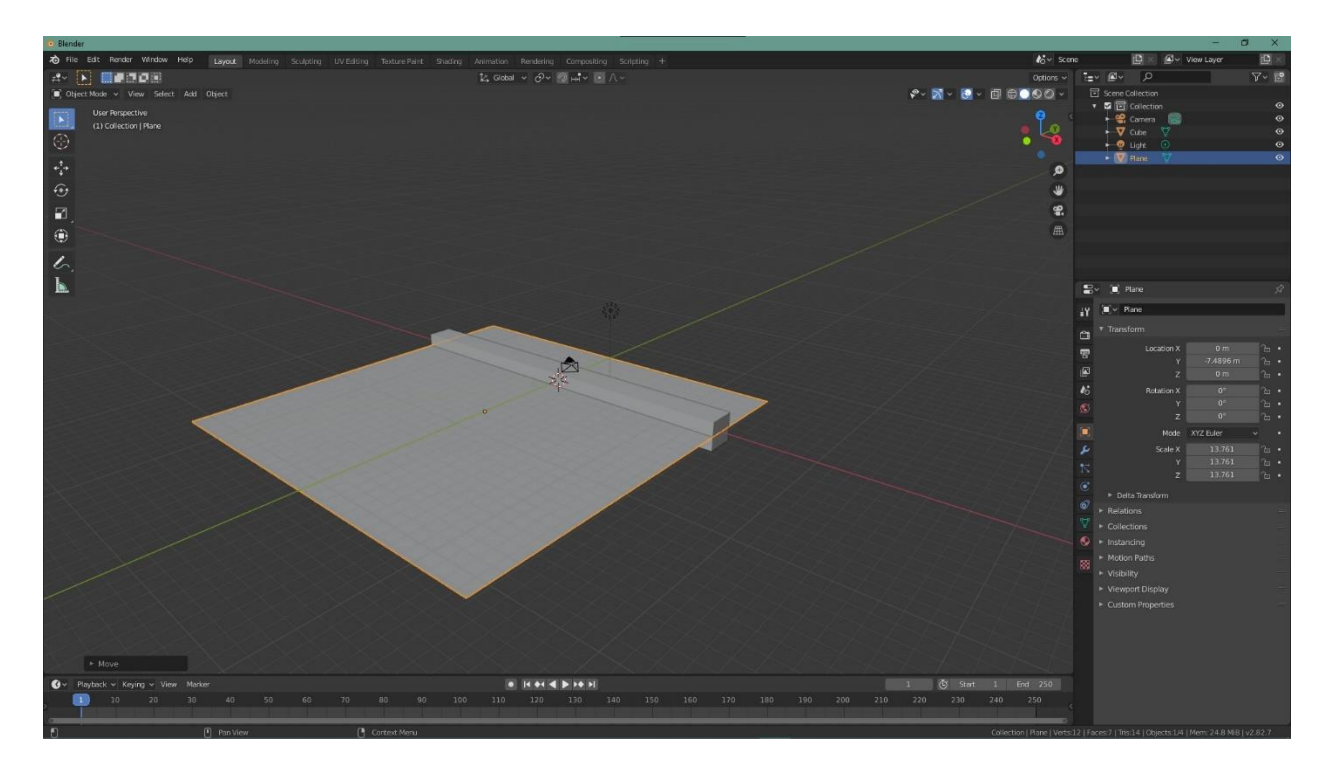

*Slika 8. Površina*

On se nalazi na desnoj strani te je potrebno odabrati "Rigid Body Constraint", funkciju koja omogućuje odabranom objektu/tijelu dodavanje mase, te upisati željenu masu koju bi tijelo trebalo imati, u ovom slučaju to je 20kg da se osigura da objekt ima masu te prilikom animacije počne padati. Nadalje, u opcijama koje se nalaze ispod mase, promijeni se oblik u "Mesh" i poveća frikcija te dinamična svojstva rotacije tako da se prilikom udarca na plohu, slovo malo zarotira kako i obrne kako bi i u stvarnom svijetu. Te je korake potrebno ponoviti za sva preostala slova, (s*lika 9)*. Kada je taj korak napravljen potrebno je plohi dodati ista fizikalna svojstva te promijeniti tip u "Passive" (pasivan) umjesto "Active" (aktivnog) tako da prilikom pada kada slova dotaknu plohu pasivno reagira sa slovima te ih zadržava na sebi, da se ponaša kao svojevrsna ploha Zemljine površine. Nakon toga isto je potrebno učiniti sa pravokutnikom koji će kliziti po plohi i gurati slova koja padnu na plohu. Sada se mora postići da se taj pravokutnik giba po y-osi na plohi, i to se može postići tako da ga se označi, te na prvom frame-u pritisne na tipkovnici tipka "I" da se označi njegova lokacija. Tada je potrebno preskočiti na frame sto trideset (može bilo koji no za potrebe projekta izabran je ovaj frame radi animacije koja iziskuje jako dug rad renderiranja), te pritisnue tipka " $G + y$ " te pomaknuti pravokutnik sve do kraja plohe i pritisnuti "enter" kako bi se potvrdio odabir. Sada je od prvog frame-a do sto tridesetog napravljena animacija gibanja pravokutnika i ponovno se pritisne tipka "I" za lokaciju kako bi se animacija spremila. Ako se pritisne tipka za pokretanje animacije može se uočiti kako se pravokutnik giba po plohi kako slova padaju, te ih odguruje s plohe i slova ponovno padaju prema dolje.

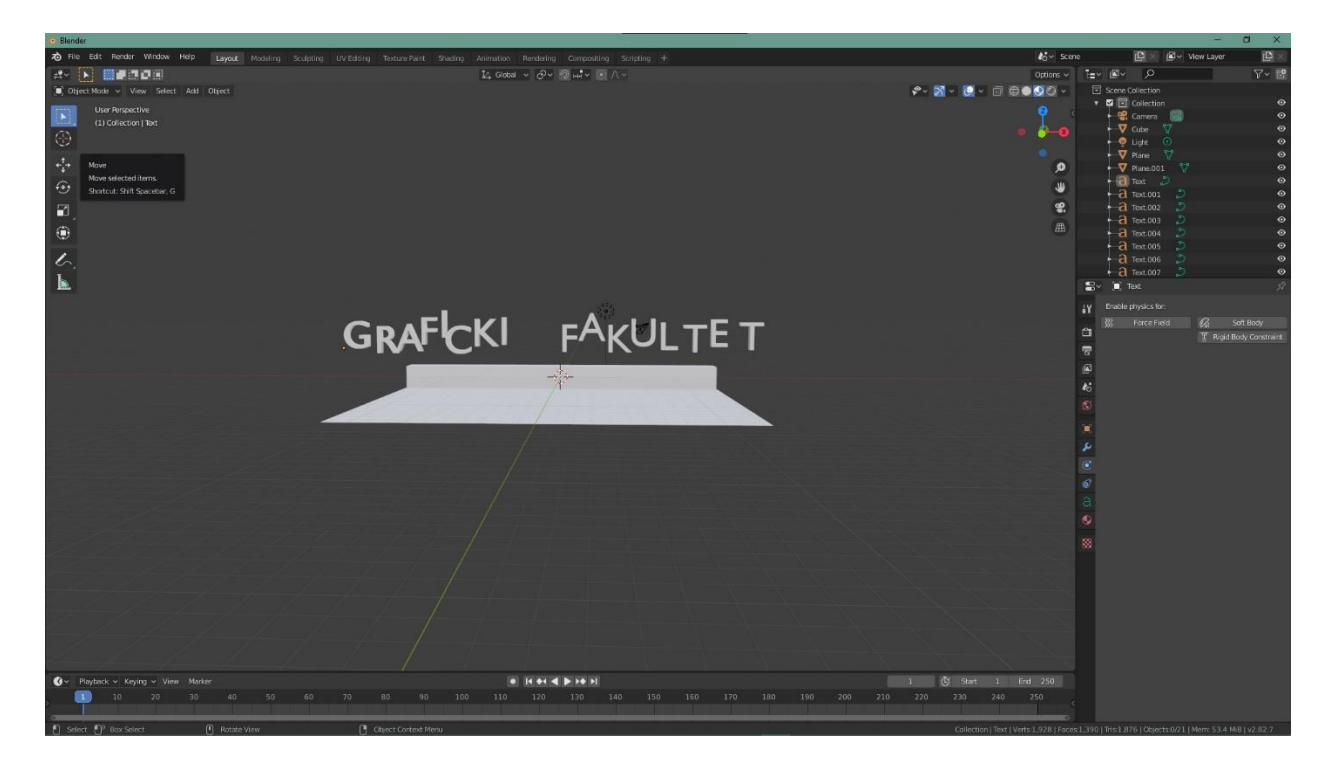

*Slika 9. Tekst*

Svim slovima sada je potrebno dodati novi materijal, u donjem desnom panelu gdje se nalaze i fizikalna svojstva. Odabrat će se "Material Properties" te "Add new material" kako bismo dodali materijal, nakon toga za tip materijala odabrat će se "Diffuze BSDF" umjesto "Principled BSDF" tako da slova budu difuzne površine. Sada bi bilo poželjno "ispržiti" animaciju, odnosno "Bake". Taj se korak radi prije završnog renderiranja kako bi se u osnovi ubrzao krajnji proces renderiranja i eliminirale potencijalne greške koje se mogu dogoditi. To možete shvatiti slično na način kako vozači utrka trkačim automobilima prije vožnje moraju zagrijati gume kako ne bi došlo do pucanja, proklizavanja i sličnog. Opcije renderiranja potrebno je podesiti također u donjem desnom panelu i postaviti željeni broj frame-ova, u ovom slučaju to će biti 200 te namjestiti tip rendera u "Cycles" umjesto "Eevee", (*slika 10)*.

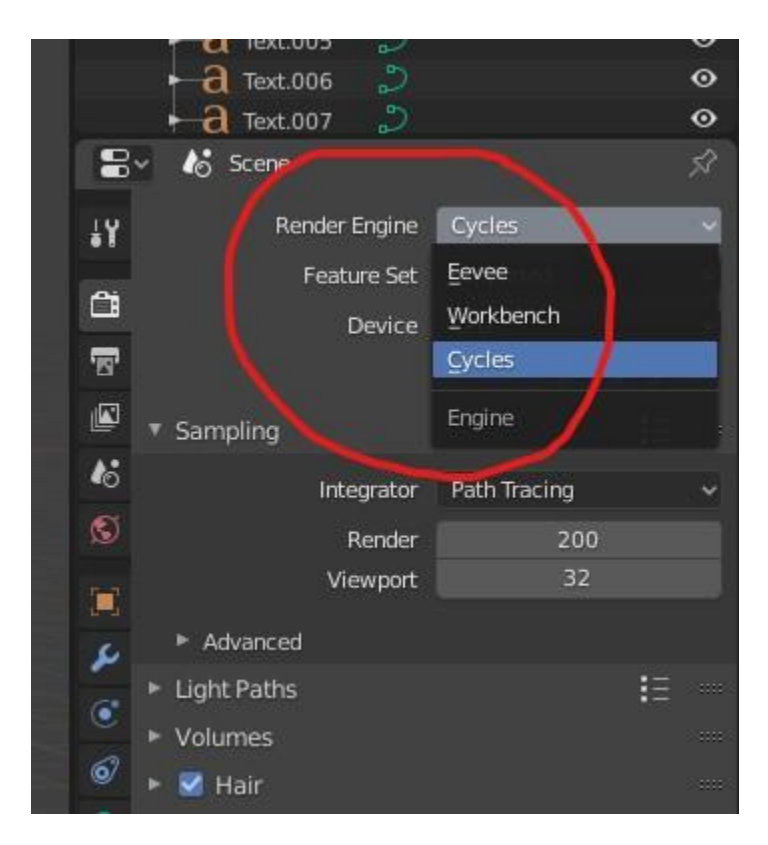

*Slika 10. Render u Blnderu*

Nadalje mora se odabrati izvor svjetlosti koji će emitirati i osvjetljavati objekte na sceni, tako da se odabere postojeći izvor svjetlosti te na opcije svjetla u donjem desnom panelu i za tip izvora postaviti "Sun" (Sunce) umjesto "Point" (točka). Snagu emitiranja postaviti na 7.000 W te zarotirati izvor svjetlosti na sceni pomoću tipke "R" (rotate) tako da baca svjetlost na slova. U opcijama "World Settings" boja se treba promijeniti u bijelu tako da pozadina koja se nalazi iza scene nije mračna. Selektiranjem pravokutnika i njegovu boju je potrebno promijeniti, te materjal u "Diffuze BSDF" za difuznu površinu, (*slika 11)*. Boju za slova Grafičkog fakulteta također je potrebno promijeniti, tako da je svakom slovu dodana boja. Na kraju, sve što je sada potrebno napraviti je omogućiti slovima da mjenjaju boju kako animacija ide, to se postiže tako da se označi prvo slovo, odabere prvi frame i mišem se pomakne na panel koji prikazuje boju slova te se pritisne tipa "I" dok se miš nalazi na boji slova kako bi se obilježila lokacija za početnu boju. Sada se treba pomaknuti animaciju na frame na primjer 100, te mišem odabrati ovaj put drugu boju po izboru u koju će prijeći prva boja kako animacije prolazi. Kada se druga boja odabrala miš se postavi ponovno iznad te, druge boje u desnom panelu te pritisne tipka "I" na tipkovnici da se obilježi lokacija.

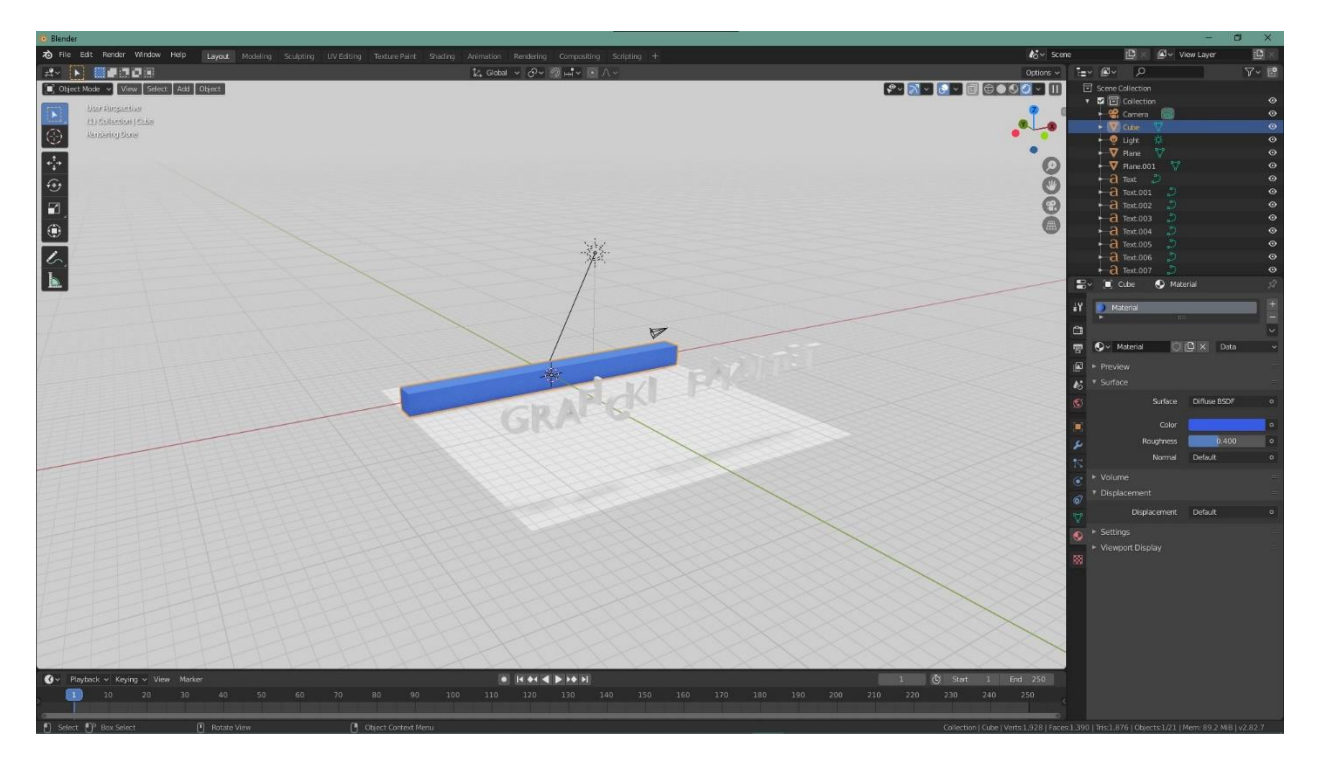

*Slika 11. Promjena boje pozadine*

Ukoliko se pusti animacija uočit će se da se sada boja slova mijenja iz crvene u plavu u ovom slučaju. Taj korak potrebno je napraviti za svako slovo pojedinačno. U ovoj animaciji, riječ "Grafički" mijenja boju iz crvene u plavu, gdje je crvena boja početna a plava boja krajnja, a riječ "fakultet" mijenja boju iz početne plave boje u krajnju crvenu boju, što daje zanimljiviji efekt jedne promjene boje. To je postignuto na apsolutno identičan način kako je i objašnjeno za promjenu boje slova po frame-ovima iznad, samo se sada za riječ "fakultet" za prvu boju odabire plava umjesto crvene. Krajnji korak prije procesa renderiranja je namjestiti kameru da gleda iz kuta koji dobro prikazuje scenu. To se može postići tako da se pritisne tipka "0" na nul-pad tipkovnici kako bi se prikazao kut kamere. Kamera se može označiti sa tipkom "G" te mišem pomicati da se dobije željeni kut promatranja i rotirati pomoću tipke "R" po x,y ili z-osi. Krajnji izgled scene pritom bi trebao izgledati ovako, kao na *slici 12*. Za sve opcije prilikom renderiranja animacije koje nisu navedene, korištene su već pred-određene u programu. Sada se može odabrati mjesto u računalu gdje će animcija biti pohranjena te za format videozapisa odabire se "AVI JPEG" format. U gornjem lijevom kutu nalazi se prozor "Render" na koji je potrebno kliknuti mišem te "Render Animation" kako bi se pokrenuo sam proces renderiranja animacije. Sve što je sada preostalo je vrijeme koji znatno ovisi o specifikacijama računala na kojem se vrši renderiranje, te može potrajati od nekoliko minuta do nekoliko sati za ovakav tip animacije, u ovom slučaju bilo je potrebno otprilike dva sata da se animacija u potpunosti izrenderira.

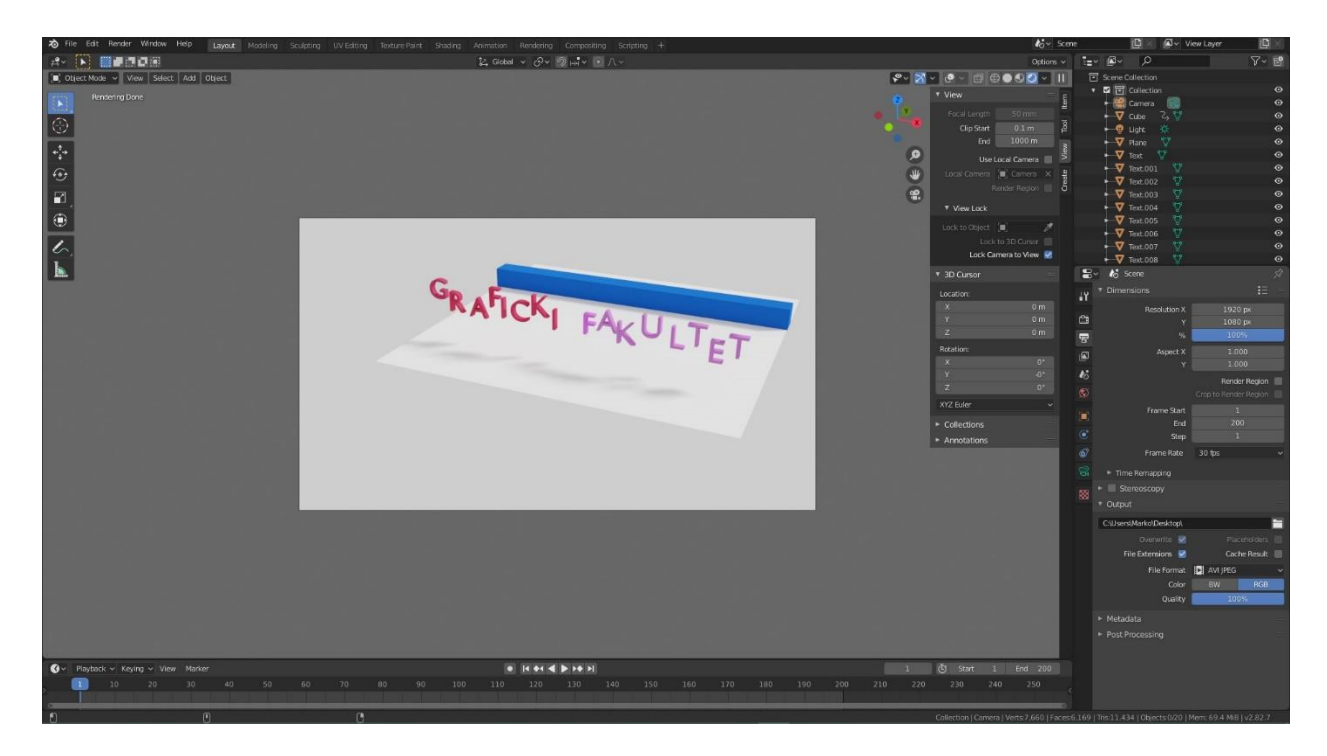

*Slika 12. Završni izgled scene*

#### **Formatiranje videozapisa**

Nakon izrade video materijala, potrebno je izvršiti pretvorbu videozapisa tako da bude čitljiv svim programima za pokretanje videa. S obzirom da se video animacija spremila u formatu ".avi", potrebno je formatirati na ".mp4" zapis. U programu VideoSolo Converter izvršena je pretvorba u ".mp4" zapis. Sada, pomoću istog programa se pretvara u video za VR i 3D gledanje. U sučelju pod tehničkim postavkama u programu odabire se "3D Maker". Formatirani video materijal se tada ubacuje u program te se u opcijama odabire željeni fomat. U ovom projektu to je bio "split screen" te "RGB", kako bi se video mogao gledati sa naočalama za VR i 3D naočalama. Nakon toga oba videa su postavljena na YouTube.

#### **2.) Postupak izrade AR aplikacije**

Prije samog početka, kako bi na kameri mogli vidjeti zadane elemente koji bi se nalazili u AR aplikaciji potrebno je pribaviti nekoliko podataka s interneta. Prvo je potrebno skinuti Vuforia paket koji daje elemente za AR navođenje u Unity programu. To se radi tako da se na službenoj stranici Vuforia Developera napravi vlastiti račun. Zatim je potrebno u prozoru "License manager" izraditi vlastiti "ključ" pomoću kojega se može pristupiti paketu alata u Unity programu. Ključ se dobije odmah prilikom stvaranja nove licence, te je taj korak u potpunosti besplatan. Nakon toga može se preuzeti Vuforia paket s te stranice sa svim potrebnim alatima. U prozoru "Target manager" potrebno je stvoriti novu bazu podataka koja će služiti kao objekt fokusa kamere na kojem će se pojavljivati element kojega želimo prikazati u AR okruženju. Za potrebe ovog projekta, baza je bila novčanica od dvadeset kuna. S interneta se skine slika novčanice te se prenese na poslužitelj u bazu podataka, nakon toga je skinemo s interneta te program odradi svoje i automatski ju pretvara u paket koji je čitljiv u programu (s obzirom da se slike u ".jpeg" formatu ne mogu prevesti kao baza u Unity-ju jer je program ne bi prepoznao). Kada je taj korak gotov, po vlastitoj želji je potrebno skinuti figuricu s interneta je element koji će se prikazivati na bazi (novčanici) dok je kamera prepozna. Za potrebe ovog zadatka izabrana je figurica Donalda Trumpa. Sada se može pokrenuti Unity program te započeti s radom. Prije početka rada potrebno je promijeniti platformu na kojoj se izrađuje scena. Kako Unity podržava više platformi, odabire se hoće li se izrađivati aplikacija za Windows, Android uređaj, MacOS ili drugi. U ovom radu odabrana je platforma za Android uređaj, te se pritiskom na gumb "Switch platform" mijenja platforma. Ukoliko to nije napravljeno, u postavkama kod mijenjanja platforme postoji opcija "Player settings" koju je potrebno odabrati i pod opcijom "XR settings" omogućiti "Vuforia augmented reality" ili "Virtual reality supported" ovisno o tome izrađuje li se aplikacija za VR ili za AR, u ovom slučaju s obzirom da se u prethodnom projektnom zadatku izrađivao video za VR sada su prikazani postupci prilikom izrade AR aplikacije, kao što je prikazano na *slici 13*. Sada se može spremiti scena i krnuti sa izradom.

Prilikom izrade scene, Vuforia paket, baza (novčanica) te model Donalda Trumpa se ubacuju u panel "Assets" jednostavnim "drag and drop" povlačenjem miša iz datoteke u kojim ih je računalo spremilo. Sada kad su svi elementi na sceni kreće izrada aplikacije. U gornjem lijevom

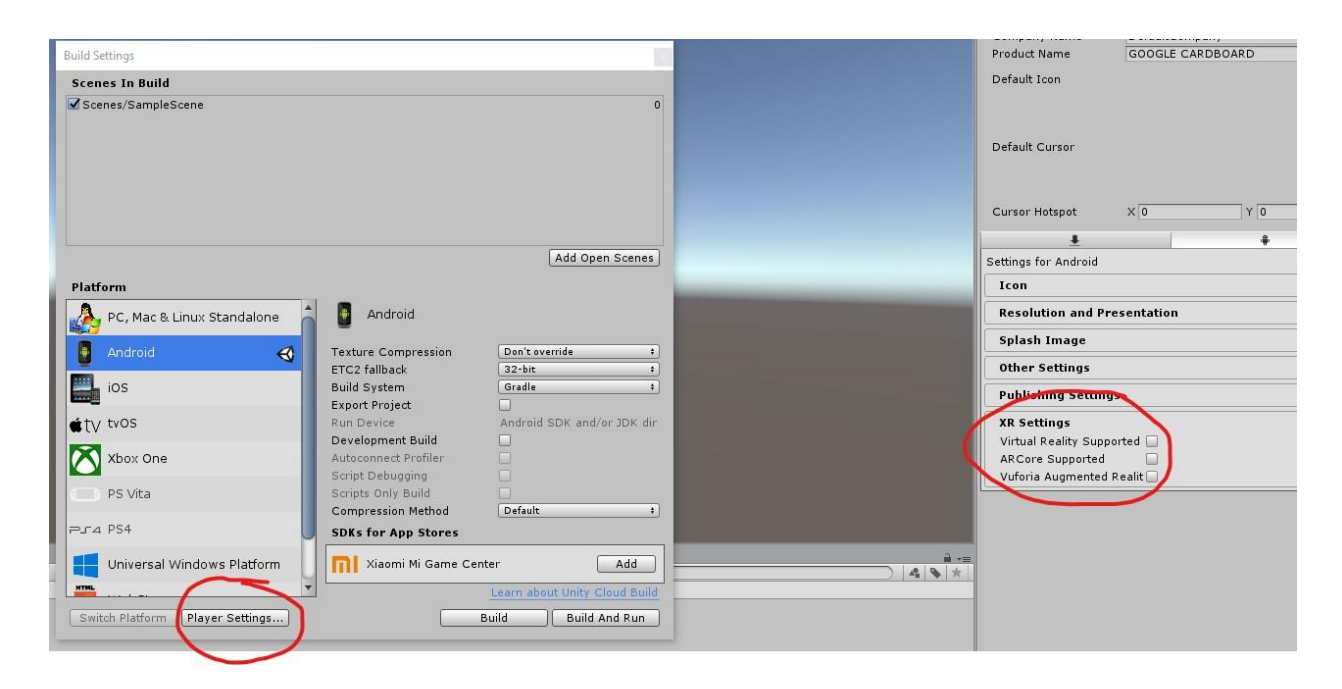

*Slika 13. Izrada AR aplikacije*

panelu se nalaze elementi koji se nalaze na sceni. Izbriše se glavna – main kamera, te se otvara prozor "Game object – Vuforia – AR camera" i dodaje se na scenu kamera koja će u biti igrati ulogu da kada se doda novčanica ona je prepozna te na nju ubacuje figuricu Donalda Trumpa. Iz paketa Vuforia koji je bilo potrebno skinuti s interneta, te koji je dodan na scenu, postavlja se objekt "Image Target" koji će na sceni označavati dvadeset kuna (bazu). Iz panela "Assets – Vuforia – Image target" dodaje se taj objekt na scenu. Zatim je potrebo selektirati AR kameru na sceni, te u panelu "Inspector", gdje se u biti nalaze sve postavke tog elementa se odabire njegovo ponašanje i uloga na sceni, pritisne "Open Vuforia configuration" te se u polje "add license key" zalijepi link, to jest ključ koji se dobio sa Vuforia stranice. Taj bi korak trebao automatski omogućiti AR kameri na sceni prepoznavanje "Image target-a", koji je u ovom slučaju novčanica od dvadeset kuna. Odabire se "Image target" te se ponovno otvara "Inspector" panel postavki gdje pod tip baze podatka postavlja novčanica od dvadeset kuna. Ovaj je korak s druge strane omogućio da se na mjestu baze zapravo pojavljuje novčanica u trenutku kada kamera prepozna novčanicu u stvarnom svijetu te njeno praćenje. Nadalje, u panelu "Assets – Lowpolly Trump – Animations – Trump Idle", odabire se animacija Donalda Trumpa u fiksiranom položaju te se prenosi mišem direktno na "Image target" objekt u panelu. To je naravno sve opcionalno, moguće je postaviti animaciju trčanja, hodanja ili neka druga, no za demonstraciju ovog projekta i kako bi se što više smanjile poteškoće i greške do kojih može doći korištena je ova. Ovisno o tome kako će Trump

biti pozicioniran na sceni u desnom panelu "Inspector" može ga se rotirati i pomicati po bilo kojoj osi. Potrebno ga je namjestiti tako da stoji na novčanici. Sada, kada se pritisne "Play" gumb na sceni, pali se kamera od laptopa ili vanjska kamera. Ako se novčanica od dvadeset kuna pokaže na kameri, ona će je prepoznati te će na novčanicu staviti figuricu Trumpa i on će biti prikazan na ekranu, u stvarnom vremenu, gdje se zapravo ne nalazi u stvarnosti dok osoba ispred kamere drži novčanicu. To je dakle sva komplikacija u procesu izrade AR elemenata, najjednostavnija izvedba koja postoji, no zapravo puno kompleksnija nego što se čini. No, kako ona zapravo funkcionira? AR kamera unutar programa koju smo dodali na scenu, služi kao svojevrsni detektor, promatrač. Prilikom paljenja kamere na laptopu, kamera snima sve normalno kako je i uvijek snimala, no unutar programa se dešava puno kompleksnija stvar. Dodatci za AR navođenje u programu sastoje se od puno algoritama koji prepoznaju sliku novčanice koju kamera pokupi, te tu sliku novčanice uspoređuju s "Image target" objektom koji se nalazi na sceni, te na kojeg je prethodno bila postavljena slika istih dvadeset kuna ali ne u slikovnom formatu već onom koji je skinut s interneta da ga program prepoznaje. Kako algoritam spaja pronalazi sličnosti između novčanice koju snima kamera i one u programu, tako i tumači to kao istu sliku, što zapravo i jest. Tada, postavlja figuricu Trumpa na novčanicu i gledatelj je vidi na ekranu na laptopu na svojoj novčanici koju drži u rukama iako se u svarnosti tamo ne nalazi, (*slika 14)*. To je čarolija proširene stvarnosti.

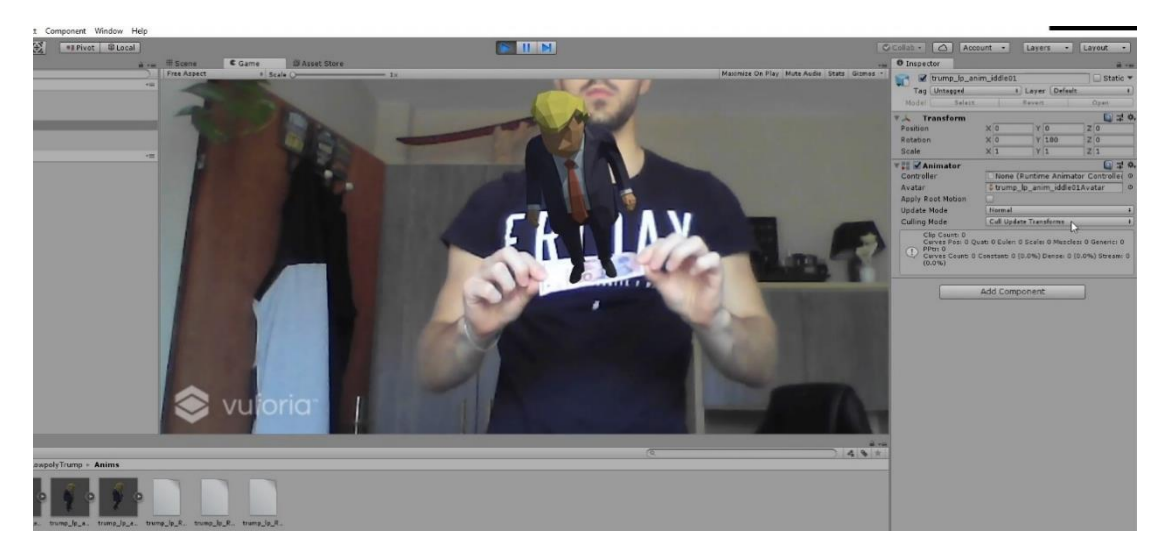

*Slika 14. AR aplikacija*

#### **4. REZULTATI I RASPRAVA**

Rezultati ovog projekta su se pokazali uspješnima, iako je prilikom postupaka izrade AR aplikacije bilo mnogo poteškoća koje je trebalo ispraviti poput nepostojećih alata i paketa koje je dodatno trebalo skinuti te ubaciti u program, ne samo jednom već nekoliko puta, jer tek nakon instalacije se pokazuje hoće li raditi u zadanoj verziji programa. Otprilike desetak puta se to pokazalo krivim, te je bilo potrebno izbrisati prethodnu verziju Unity softwera pa insatlirati noviju, gdje je s druge strane nedostajalo neke značajke koje su bile krucijalne za izradu projekta. Čak i jednu ovakvu, najjednostavniju aplikaciju koju možete zamisliti nije moguće napraviti da sve ide onako kako ste to poželjeli ili kako ste vidjeli na nekom od tutorijala, jer se svaka verzija programa na kojem se radi kao i svaki paket Vuforia razlikuje. S obzirom na to poprilično je teško, ako ne i nemoguće za nekoga tko u osobne svrhe treba napraviti nešto slično ovome, bilo jednostavno ili napredno, a da nije dobar poznavalac programa napraviti AR ili VR aplikaciju. S druge strane, poznavanje rada u Blender programu bilo je znatno veće od Unity programa, ne govoreći o tome kako je i rad u sučelju puno jednostavniji od rada u Unity-ju.

### **5. ZAKLJUČAK**

Zašto posjedujemo jedinstveni prostor u kojem provodimo veliki dio svog života? Naša navigacija kroz vlastiti svijet kao i naši širi društveni aspekti konfigurira naša poimanja stvarnosti sa suvremenom interaktivnom tehnologijom. Ako ne postavimo osnovna pitanja o tome zašto posjedujemo svijest o postojanju, što nas onda definira? Zašto graditi virtualna okruženja? Zašto graditi umjetno životno okruženje? Zašto osjećamo potrebu za time, stvoriti nešto kad se čini da imamo tako malo razumijevanja o postojanju prirodnog svijeta? Što nam nedostaje? To su samo neka od pitanja koja će se igrati umovima ljudi u nadolazećim godinama kako napredak u virtualnom svijetu raste, poput zelenog lišća šuma u proljeće. Pitanja koja vjerojatno niti ne pružaju odgovore kakvima bi se ljudi nadali, ili ih nisu spremni prihvatiti. Jedno je sigurno, kako bi moglo doći do unaprijeđenja virtualne stvarnosti i njezinog okruženja, prvo treba krenuti od relne stvarnosti.

U konačnici, metoda izrade virtualnog okruženja i princip izrade aplikacije za proširenu stvarnost pokazali su se samo kao mali djelić koji sačinjava spektar stvarnosti, a opet, toliko kompleksan za svoju malu ulogu. Rezultati su se u oba slučaja pokazali ispravnima i onakvima kakvi su bili zamišljeni – *s ciljem demonstracije videa za VR gledanje te princip izrade AR aplikacije*, koji je pokazao razliku između virtualnee i proširene stvarnosti. Za mješanu stvarnost potrebno je više, tako da se u ovom radu zadržalo samo na objašnjenju.

#### **6. LITERATURA**

- 1. Krunoslav Nikodem, Čiji su to svjetovi iza nas? Virtualna stvarnost i ljudski identiteti, Izvorni znanstveni članak, 2004
- 2. Desmond M. Clarke, Descartes' Philosophy of Science, Penn State University Press, 1990.
- 3. John Vince, Introduction to Virtual Reality, Springer, 2004.
- 4. Igor S. Pandžić, Virtualna okruženja : interaktivna 3D grafika i njene primjene, Zagreb: Element, 2011.
- 5. https://www.youtube.com/watch?v=akveRNY6Ulw, Wired, 02.08.2021.
- 6. Paul Mealy, Virtual & Augmented Reality For Dummies, 1st. Kindle Edition, 2018.
- 7. C. Machover, S.E. Tice, Virtual reality, IEEE Virtual Reality Conference, USA, 2007.
- 8. Jason Jerald, The VR Book: Human-Centered Design for Virtual Reality, Association for Computing Machinery and Morgan & Claypool Publishers, 2015
- 9. Pietro Cipresso, The Past, Present, and Future of Virtual and Augmented Reality Research: A Network and Cluster Analysis of the Literature, 2018.
- 10. Lawrence Leissg, Kod i drugi zakoni kiberprostora, Multimedijski institut, Zagreb, 2004.